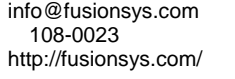

108-11-1 3F

2002 5

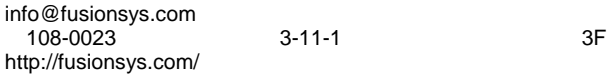

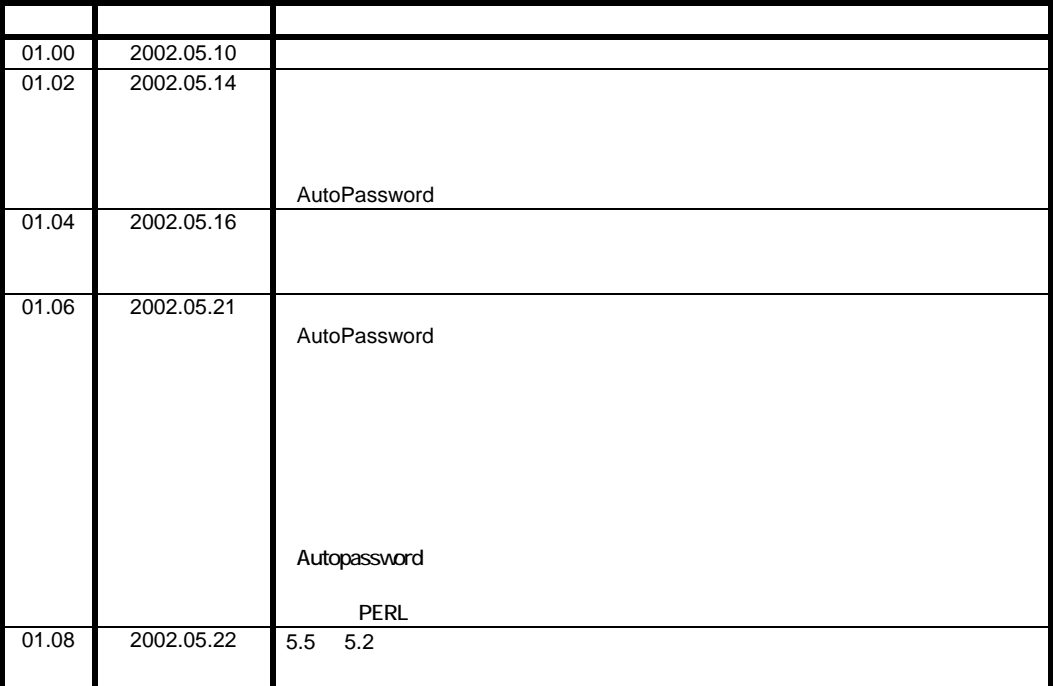

info@fusionsys.com<br>108-0023<br>http://fusionsys.com/

 $3 - 11 - 1$ 

 $3F$ 

AutoPassword

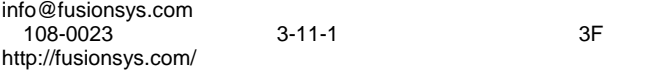

- $\sqrt{2}$  and the system of the three terms of the terms of the terms of the terms of the terms of the terms of the terms of the terms of the terms of the terms of the terms of the terms of the terms of the terms of the ter
- "クライアント"と呼ぶ。 9 同一の名前を持つユーザ(userID groupIDがたと 異なっていてもよい)のパスワードを、 AutoPassword
- $\checkmark$  and  $\checkmark$  is the contract of  $\checkmark$  is the contract of  $\checkmark$  is the contract of  $\checkmark$  is the contract of  $\checkmark$  is the contract of  $\checkmark$  is the contract of  $\checkmark$  is the contract of  $\checkmark$  is the contract of  $\checkmark$  is th

する"パッケージ"という言葉を用いる。

 $\checkmark$  "

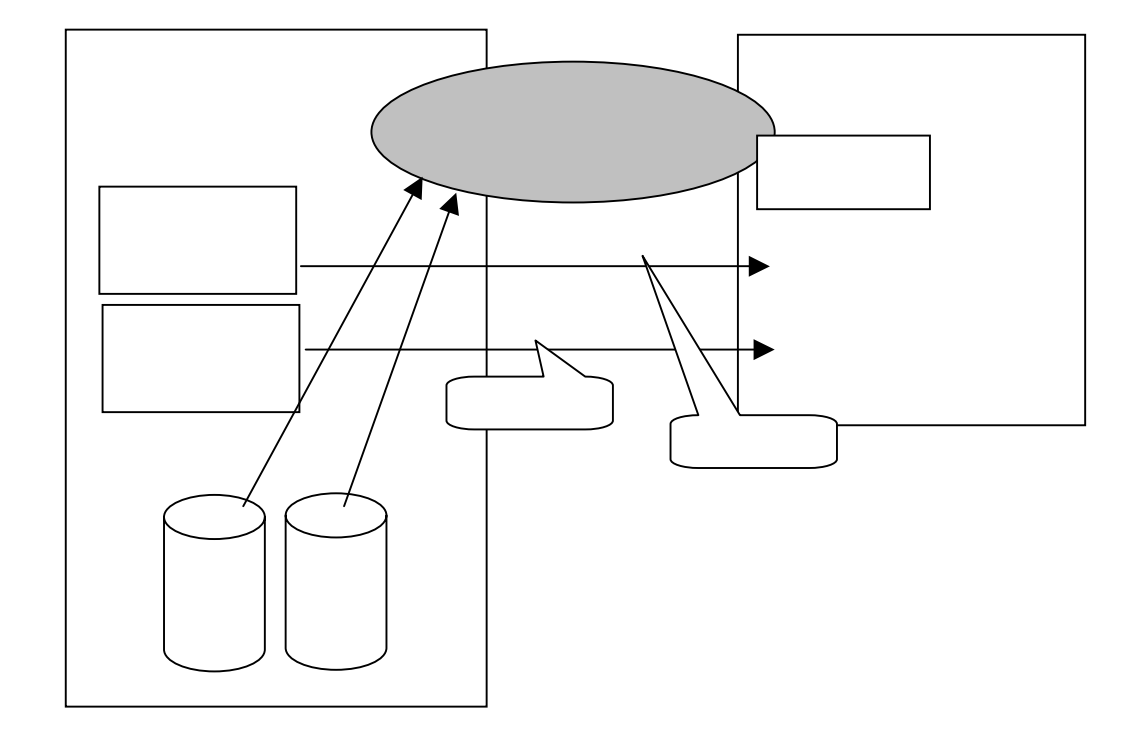

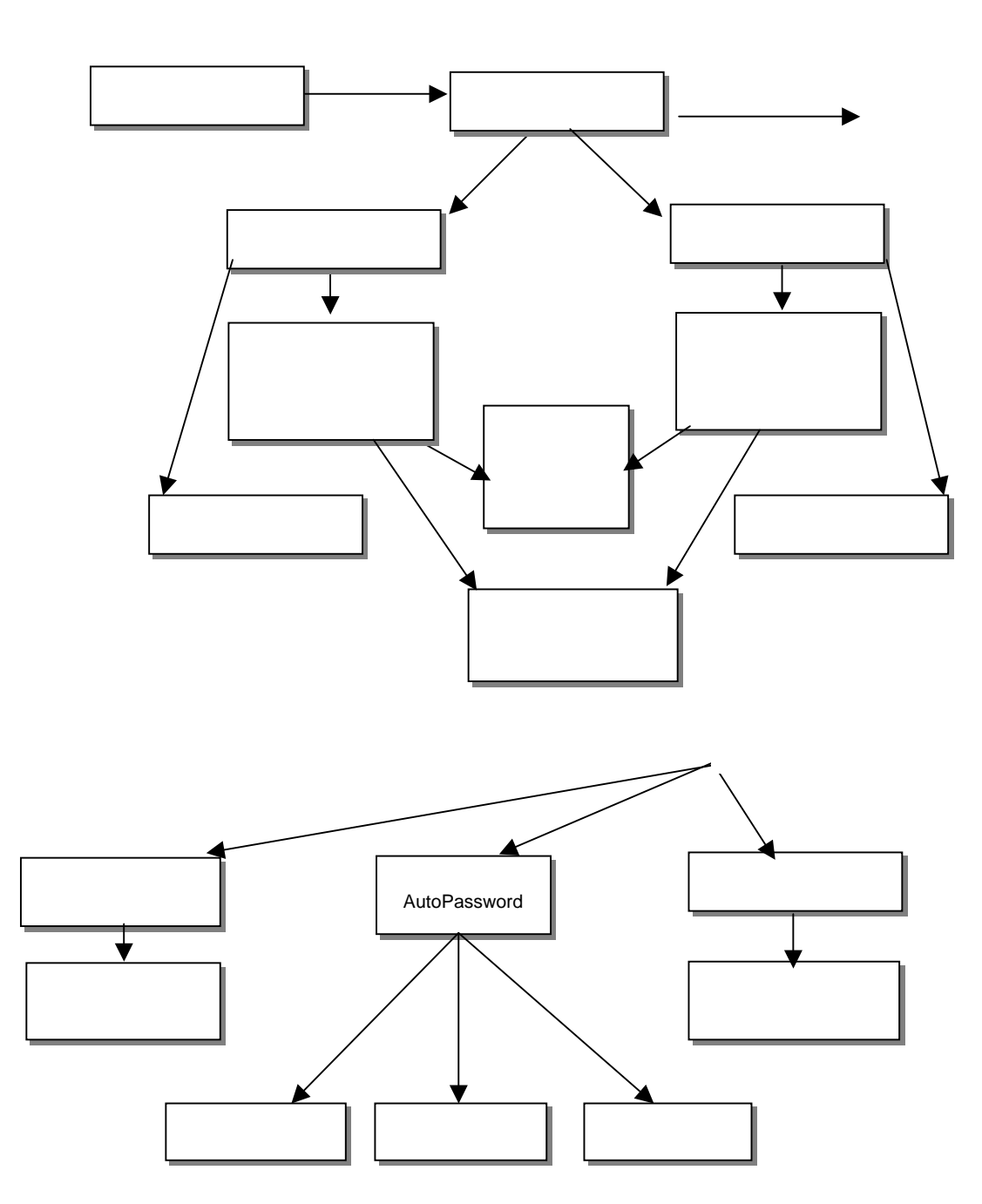

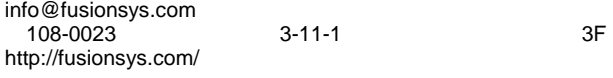

クライアントの中にはCGIを動かすことが出来ないものも存在すると考えられるので、本システム

- 
- $\sqrt{ }$
- $\sqrt{ }$
- $\sqrt{ }$
- $\sqrt{ }$
- $\sqrt{2}$
- 
- $\sqrt{ }$

 $\overline{2}$ 

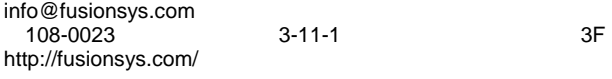

 $\overline{u}$  a  $\overline{u}$ 

 $3$ 

idim4\_\_\_apache\_\_\_2.3.19

クライアント\_\_\_パッケージ\_\_\_バージョ

directory /tmp

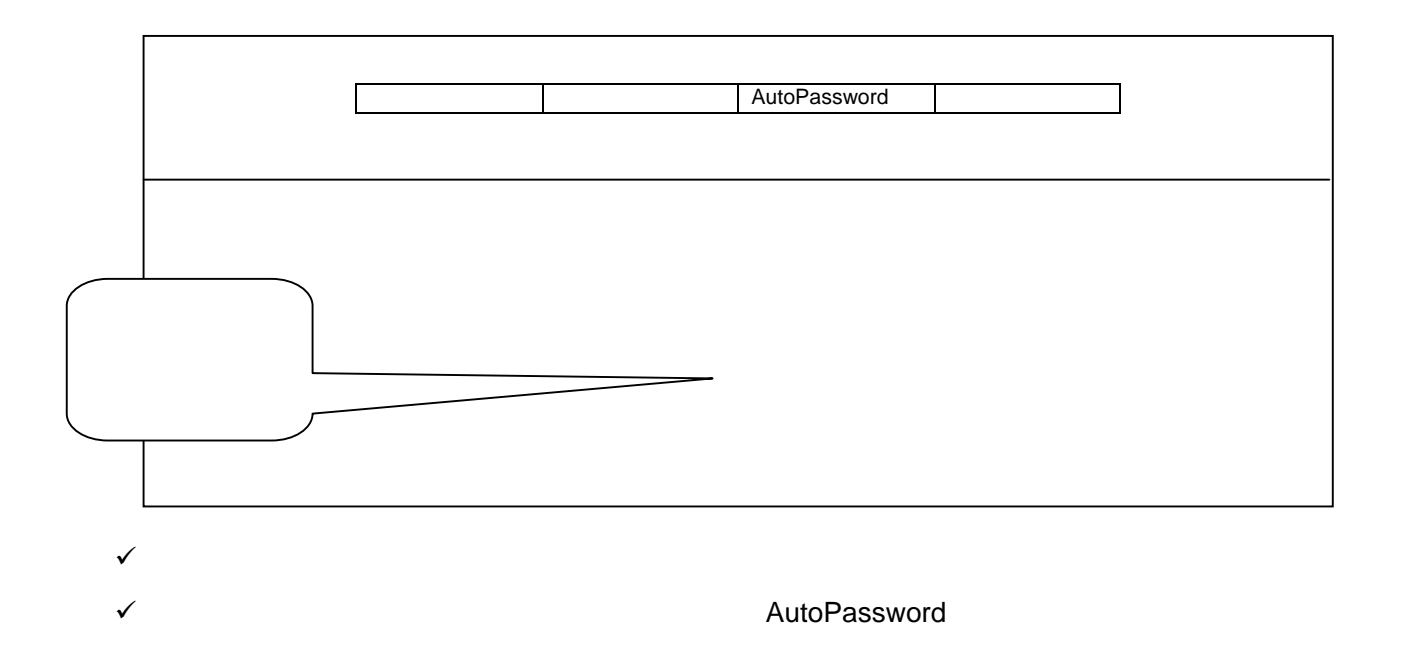

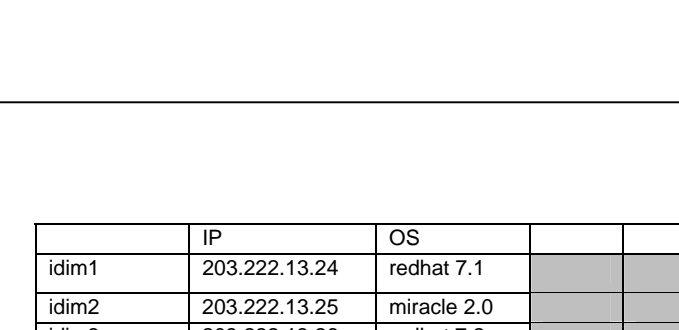

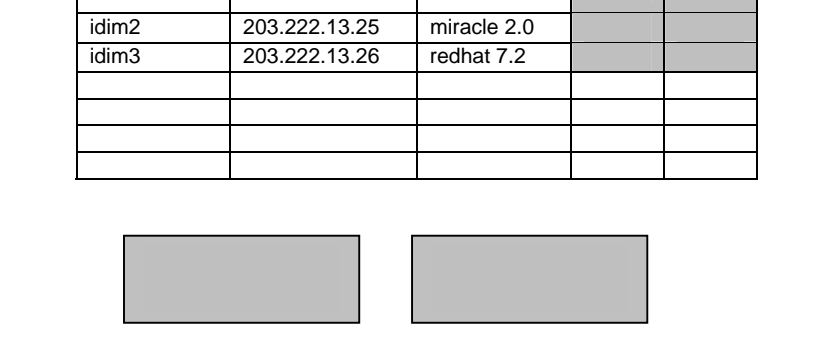

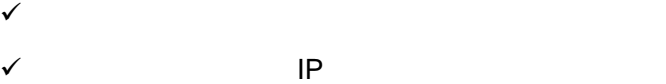

- 
- $\sqrt{ }$
- $\sqrt{ }$
- $\sqrt{ }$
- $\sqrt{\phantom{a}}$
- $\sqrt{\phantom{a}}$ 
	-
	-

info@fusionsys.com

http://fusionsys.com/

os IP アドレス idim3

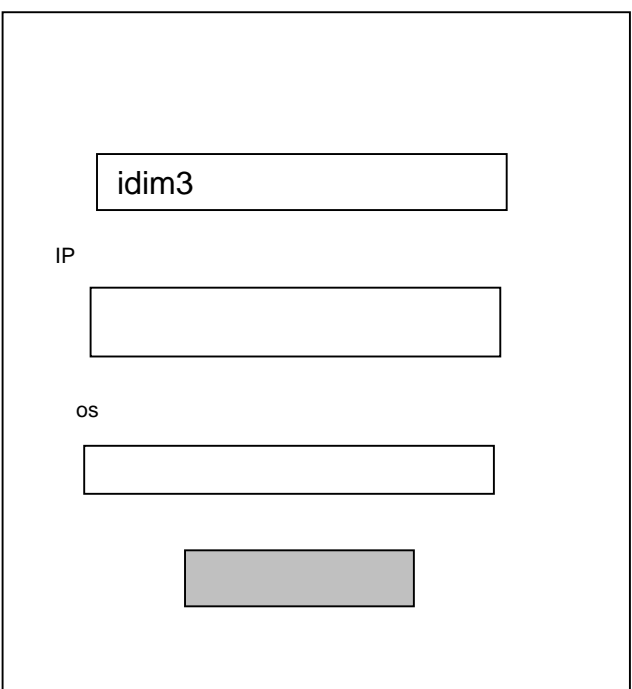

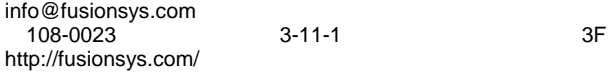

 $\mathcal{A}$ 

 $\sqrt{ }$ 

IP P iDim1 230.123.562.22 あいしゃ しゅうしょう apache 1.3.21 1.3.22 2000/05/06 /usr/bin/perl postgresql 6.2 7.2 2000/06/06 CERT と...  $/$ bin $/$ sh  $tomcat$   $33$ jdk

![](_page_13_Figure_4.jpeg)

 $\sqrt{ }$ 

 $\sqrt{ }$ 

 $\sqrt{ }$ 

 $\sqrt{ }$ 

 $20$ 

#### WINDOW

info@fusionsys.com 108-0023 3-11-1 3F http://fusionsys.com/

![](_page_14_Picture_61.jpeg)

→<br>9 Repm –qpR

20<br>20

![](_page_15_Picture_111.jpeg)

![](_page_15_Picture_112.jpeg)

![](_page_15_Picture_113.jpeg)

 $\sqrt{2\pi}$ 

 $\sqrt{2}$ 

 $\sqrt{ }$ 

info@fusionsys.com 108-0023 3-11-1 3F http://fusionsys.com/

info@fusionsys.com 108-0023 3-11-1 3F http://fusionsys.com/

![](_page_16_Picture_95.jpeg)

- $\sqrt{ }$
- $\sqrt{ }$
- 
- $\sqrt{ }$
- 
- $\sqrt{ }$

![](_page_17_Picture_61.jpeg)

 $\sqrt{2\pi}$ 

![](_page_18_Figure_1.jpeg)

![](_page_18_Figure_2.jpeg)

![](_page_18_Figure_3.jpeg)

![](_page_18_Figure_4.jpeg)

![](_page_18_Figure_5.jpeg)

![](_page_18_Figure_6.jpeg)

![](_page_18_Figure_7.jpeg)

![](_page_18_Figure_8.jpeg)

![](_page_19_Figure_3.jpeg)

- $\sqrt{ }$
- $\mathcal{A}$
- $\sqrt{ }$

![](_page_20_Picture_136.jpeg)

 $\sqrt{ }$ 

 $20$ 

### WINDOW

![](_page_21_Picture_65.jpeg)

![](_page_21_Picture_66.jpeg)

# **AutoPassword**

![](_page_22_Picture_111.jpeg)

- $\sqrt{ }$
- $\sqrt{ }$
- 
- $\sqrt{ }$
- $\sqrt{\phantom{a}}$
- $\sqrt{N}$

![](_page_23_Picture_113.jpeg)

9 すべてのクライアントが表示され、AutoPasswordによって変更するクライアント チェックボ

- 
- $\sqrt{ }$

 $\checkmark$  userID groupID

![](_page_24_Picture_107.jpeg)

9 すべてのクライアントが表示され、AutoPasswordによって変更するクライアント チェックボ

 $\sqrt{ }$ 

√ userID groupID

![](_page_25_Picture_78.jpeg)

[root@yumenoukihashi /root]# passwd --stdin tetsuya Changing password for user tetsuya

> idim2,idom6 idom8,idim11,idim15

![](_page_26_Picture_108.jpeg)

![](_page_27_Picture_83.jpeg)

![](_page_28_Figure_1.jpeg)

![](_page_28_Figure_2.jpeg)

info@fusionsys.com 108-0023 3-11-1 3F http://fusionsys.com/

![](_page_29_Picture_91.jpeg)

![](_page_29_Picture_92.jpeg)

<del>●</del> rpm **2. 2.** rpm

### client

![](_page_30_Picture_322.jpeg)

## package

![](_page_30_Picture_323.jpeg)

#### contents

![](_page_30_Picture_324.jpeg)

## : userID

![](_page_30_Picture_325.jpeg)

#### トーラはスクリプトタイプでターゲットマシンの IP アドレスの入力は編集によって行うも

![](_page_31_Picture_83.jpeg)